# **MONEN LAITTEEN K780-NÄPPÄIMISTÖ**

Yksi näppäimistö. Kaikki ominaisuudet. Tietokoneisiin, puhelimiin ja tabletteihin.

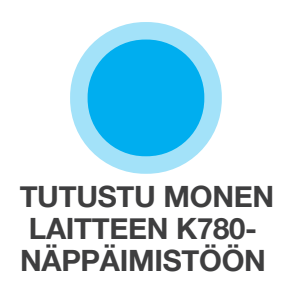

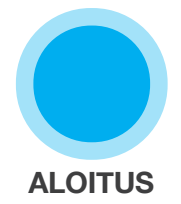

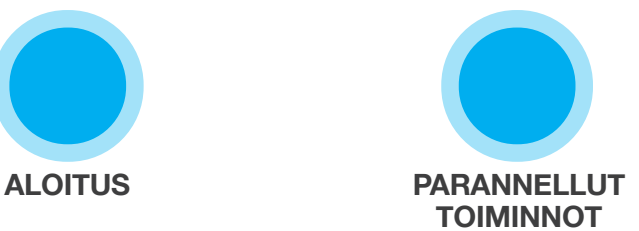

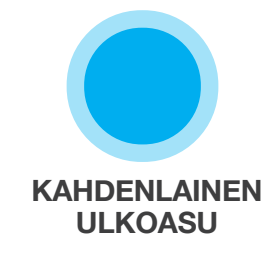

## **TUTUSTU MONEN LAITTEEN K780-NÄPPÄIMISTÖÖN**

Monen laitteen K780-näppäimistö on täysin varusteltu tietokoneen näppäimistö, joka toimii täydellisesti myös älypuhelinten ja tablettien kanssa. Nauti hiljaisesta ja mukavasta kirjoittamisesta ja vaihda helposti kaikkien laitteiden, joilla kirjoitat, välillä. Toimii Windows-, Mac-, Chrome OS-, Android- ja iOS-laitteilla.

Voit parantaa kokemustasi MacOS:llä ja Windowsilla lataamalla Logitech Optionsin. Sen lisäksi, että se optimoi näppäimistösi suosimasi käyttöjärjestelmän perusteella, ohjelmisto antaa sinun myös mukauttaa K780-näppäimistöä omien tarpeidesi mukaisesti.

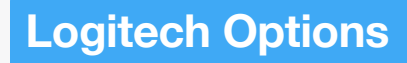

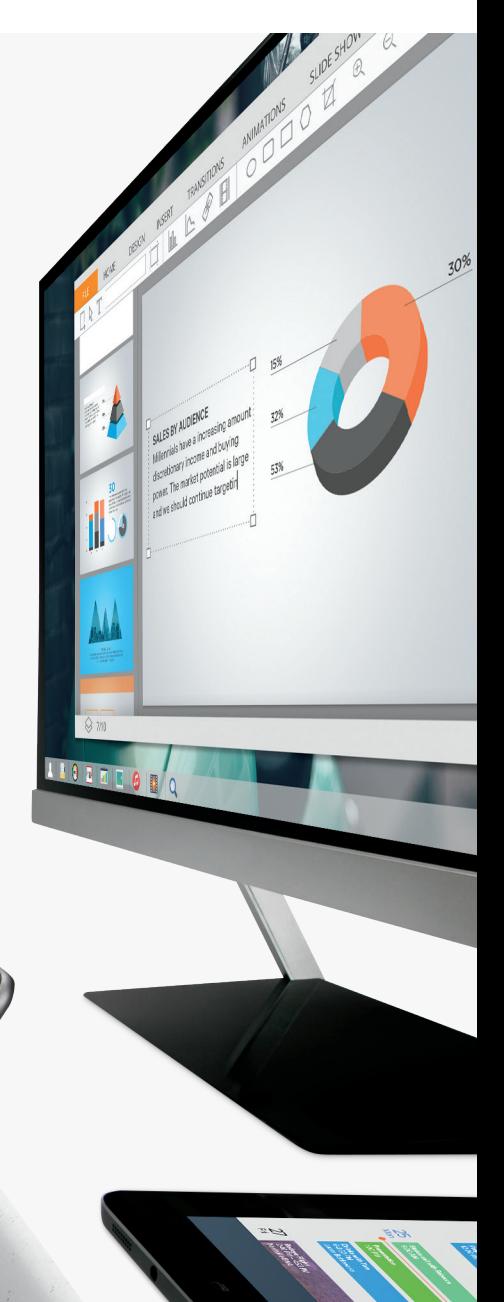

**Monen laitteen K780-näppäimistö pikavilkaisulla**

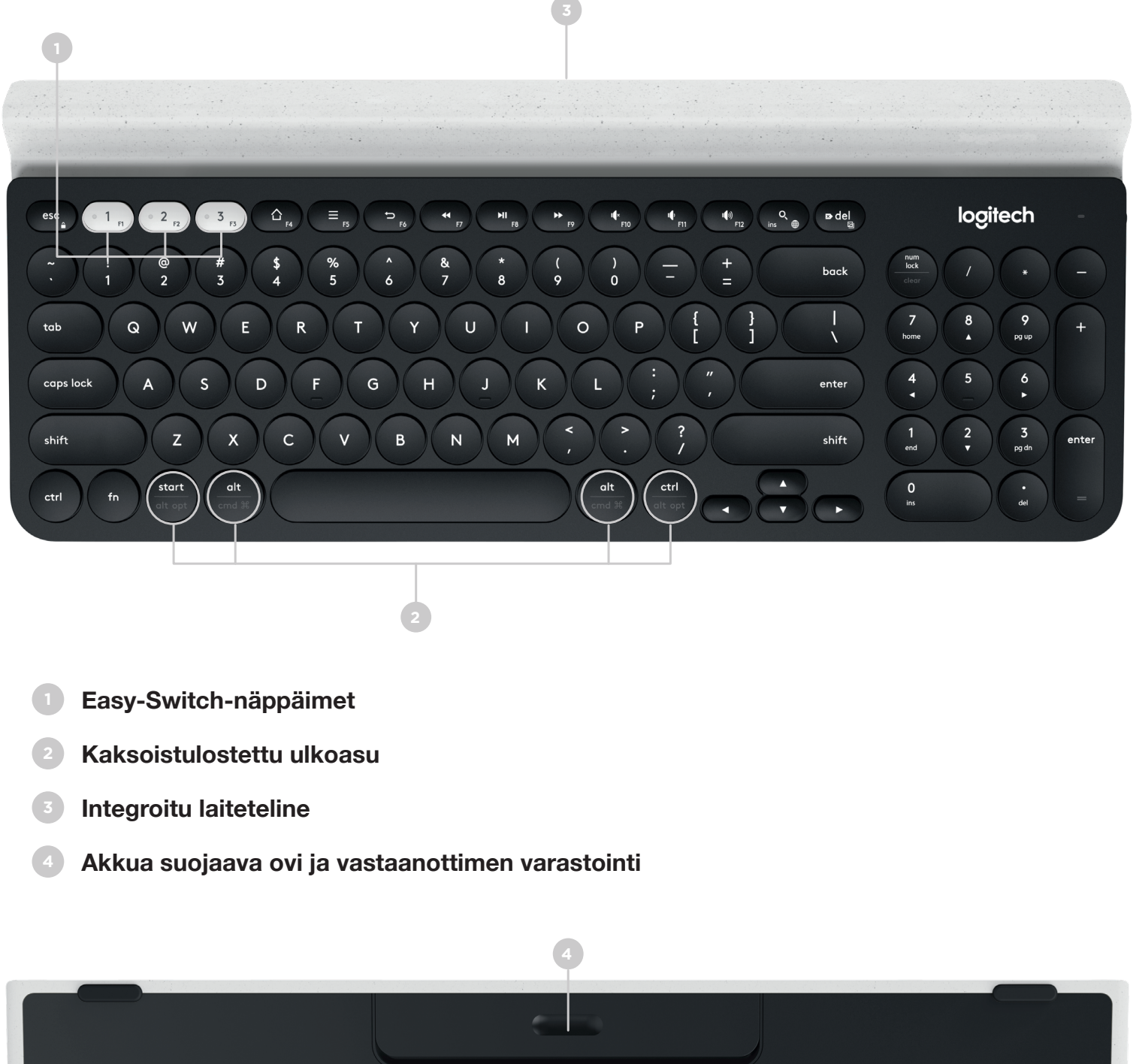

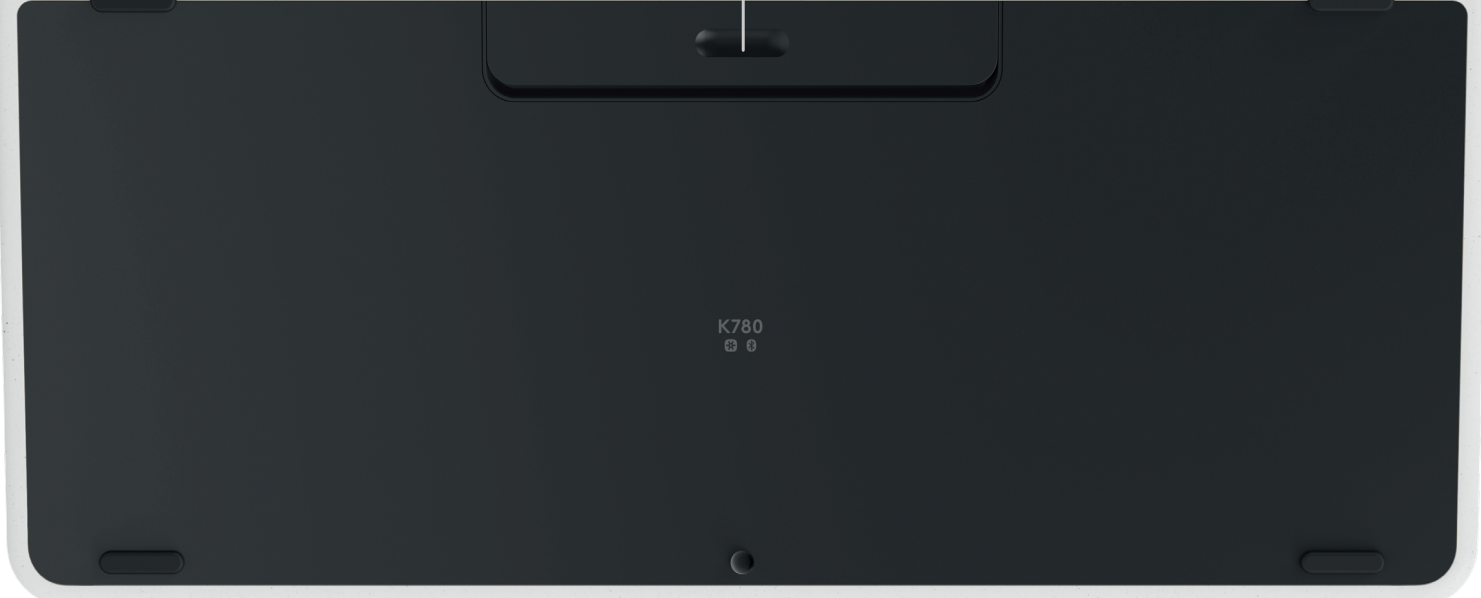

## **LIITY MAAILMAN MENOON**

Monen laitteen K780-näppäimistö voidaan liittää jopa kolmeen laitteeseen joko Bluetooth Smartin tai esiparitettujen Unifying USB -vastaanotinten\* avulla.

#### **Pika-asetukset**

Noudata alla olevia ohjeita liittääksesi näppäimistö nopeasti pöytätietokoneeseen, kannettavaan tietokoneeseen tai tablettiin. Jos haluat lisätietoja Unifyingin tai Bluetooth Smartin avulla liittämisestä, tutustu alla oleviin osioihin.

\* Unifying-vastaanotinta säilytetään näppäimistössä akkua suojaavan oven alla.

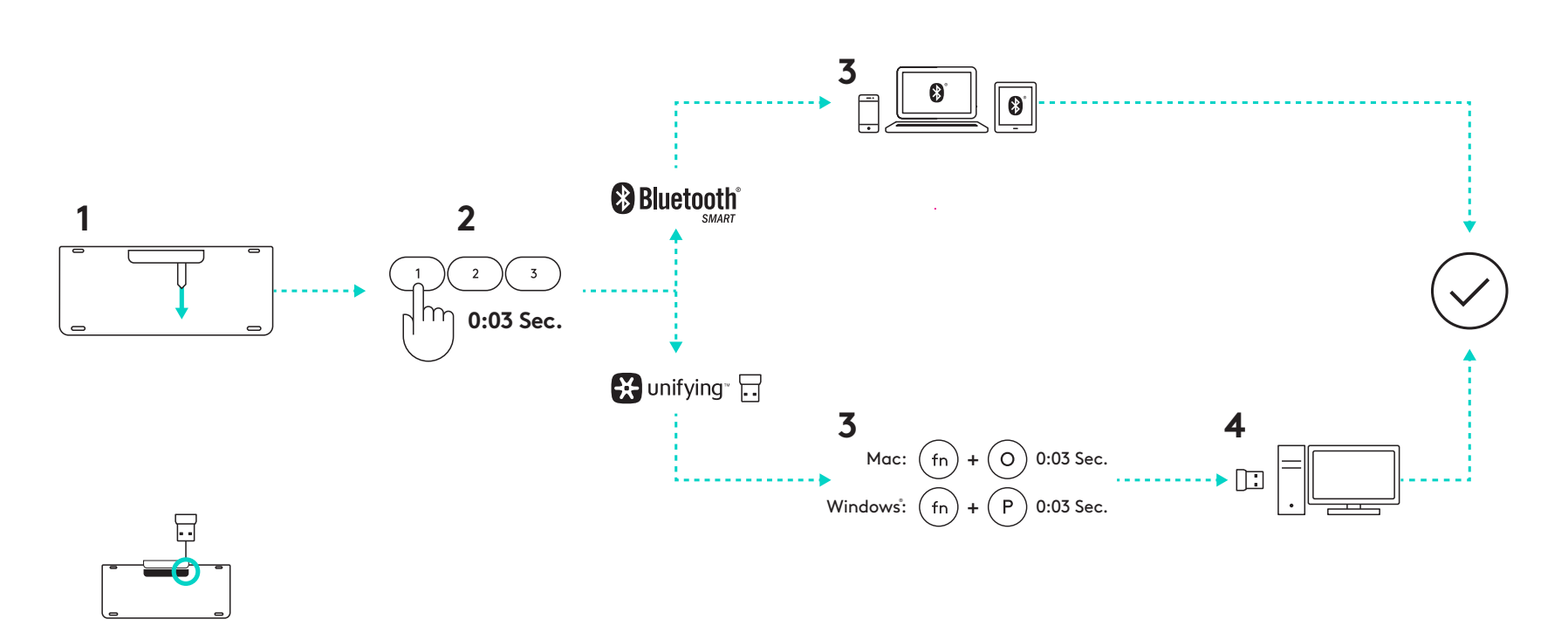

#### Kaksi yhteysvaihtoeh Kaksi yhteysvaihtoehtoa

PMS 3255C laitteeseel K780 mahdollistaa jopa kolmeen laitteeseen (pöytätietokoneeseen, kannettavaan tietokoneeseen, tablettiin tai älypuhelimeen) yhdistämisen joko Unifyingvastaanottimen (2,4 GHz) tai Bluetooth Smartin avulla.

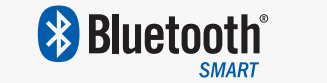

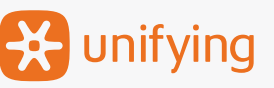

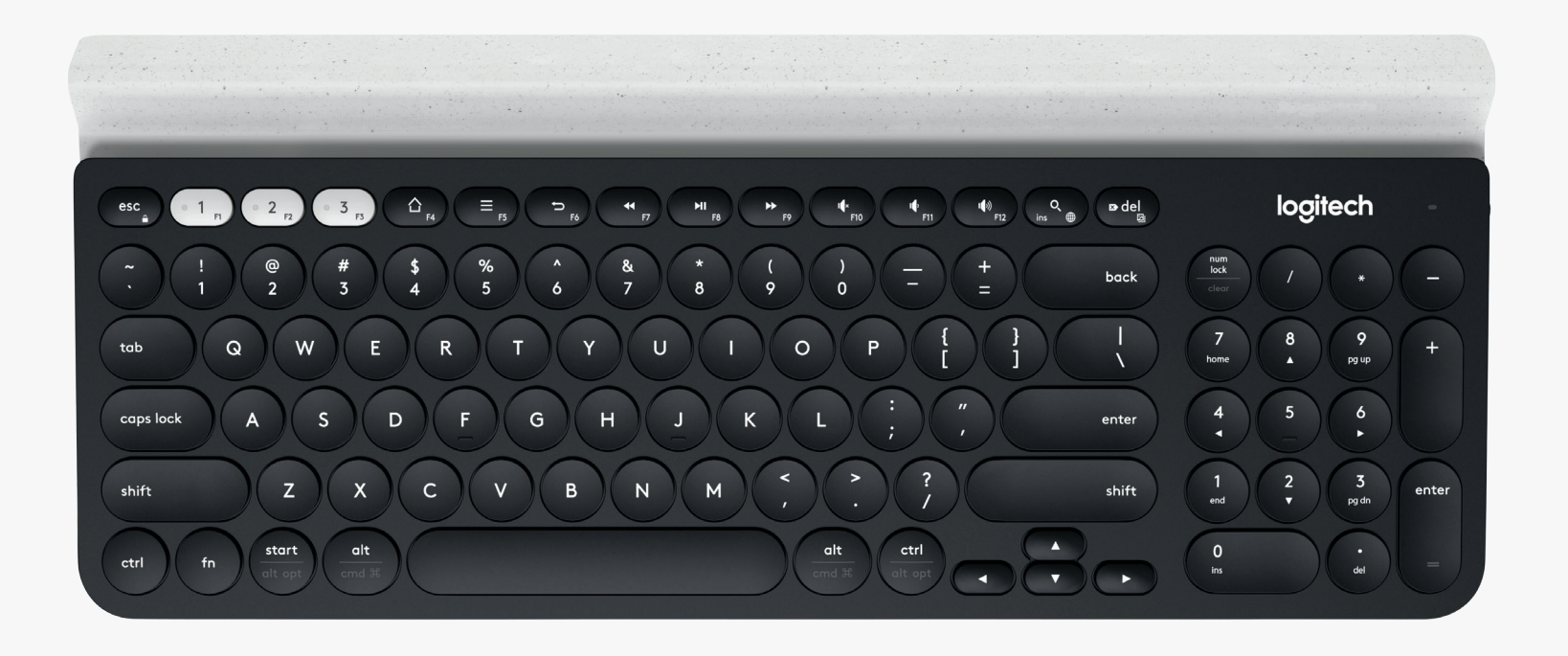

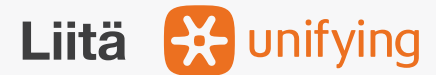

Monen laitteen K780-näppäimistön mukana tulee esiparitettu vastaanotin, jonka avulla voit liittää sen pöytätietokoneeseen tai kannettavaan tietokoneeseen ja käyttää sitä heti.

Unifying-vastaanottimen käyttämiseen tarvitaan:

**Vaatimukset** USB-portti Unifying-ohjelmisto Windows 7, Windows 8, Windows 10 tai uudempi Mac OS X 10.10 tai uudempi Chrome OS

Jos haluat muodostaa laiteparin laatikossa olevan vastaanottimen tai olemassa olevan Unifying-vastaanottimen kanssa, noudata seuraavia vaiheita.

### **Yhteyden muodostaminen**

**1** Lataa Unifying-ohjelmisto. Saat ohjelmiston [täältä.](http://support.logitech.com/en_us/software/unifying)

- **2** Varmista, että näppäimistö on päällä.
- **3** Paina yhtä valkoista Easy-Switch-näppäintä kolmen sekunnin ajan. (Valitun kanavan LED-valo vilkkuu nopeasti.)
- 
- **4** Määritä näppäimistösi käyttöjärjestelmäsi mukaan:

**Mac OS**: Paina fn + O kolmen sekunnin ajan. (Valitun kanavan LED-valo syttyy.)

**Windows, Chrome tai Android:** Paina fn + P. kolmen sekunnin ajan. (Valitun kanavan LED-valo syttyy.)

- **5** Liitä Unifying-vastaanotin.
- **6** Avaa Unifying-ohjelmisto ja noudata näytöllä annettuja ohjeita.

#### **Liitä & Bluetooth**®

Monen laitteen K780-näppäimistön voidaan yhdistää Bluetooth Smartin avulla. Varmista, että laitteesi voi käyttää Bluetooth Smartia ja käyttää jotain seuraavista käyttöjärjestelmistä:

#### **Vaatimukset**

Windows 8 tai uudempi Mac OS X 10.10 tai uudempi iOS 5 tai uudempi Android 5.0 tai uudempi Chrome OS

### **Yhteyden muodostaminen**

- **1** Varmista, että monen laitteen K780-näppäimistösi on päällä ja että Bluetooth on päällä tietokoneessasi, tabletissasi tai puhelimessasi.
- 

**2** Paina yhtä Easy-Switch-näppäintä kolmen sekunnin ajan. (Valitun kanavan LED-valo vilkkuu nopeasti.)

- **3** Avaa laitteesi Bluetooth-asetukset ja parita se K780-näppäimistön kanssa.
- 

**4** Anna näytöllä oleva salasana ja paina Enteriä.

## **PARANNELLUT TOIMINNOT**

Monen laitteen K780-näppäimistössä on monia paranneltuja toimintoja, joiden avulla saat entistä enemmän irti uudesta näppäimistöstäsi. Saatavilla on seuraavat parannellut toiminnot ja pikanäppäimet.

### **Pikanäppäimet ja medianäppäimet**

Alla oleva taulukko näyttää Windowsille, Mac OS X:lle, Androidille ja iOS:lle saatavilla olevat pikanäppäimet ja medianäppäimet.

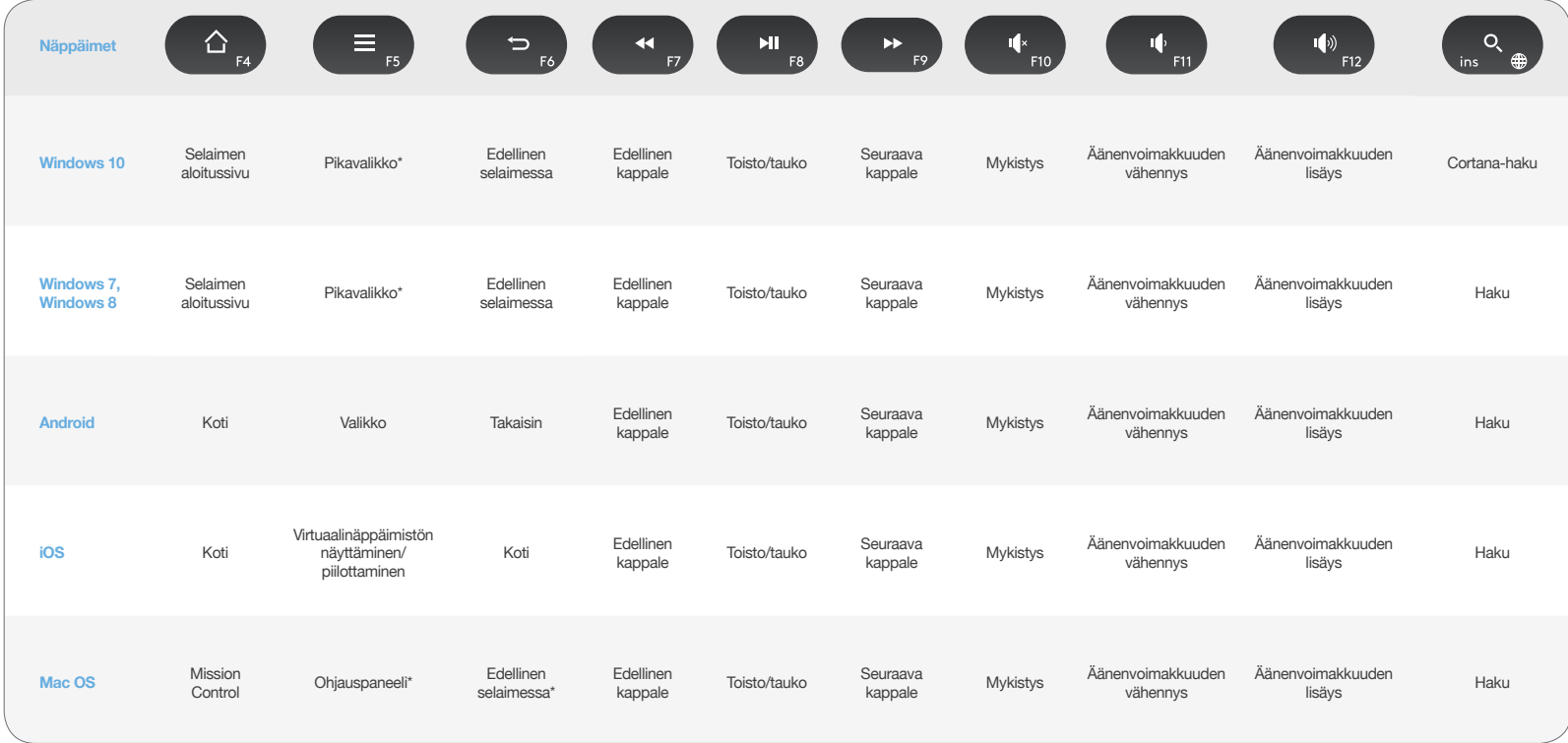

\* Vaatii Logitech Options -ohjelmiston asennusta

### **Pikanäppäimet**

Jos haluat käyttää pikanäppäimiä, paina Fn (Function) -näppäintä samalla, kun painat toimintoon liittyvää näppäintä. Alla olevassa taulukossa on erilaiset Function-näppäimen yhdistelmät eri käyttöjärjestelmille.

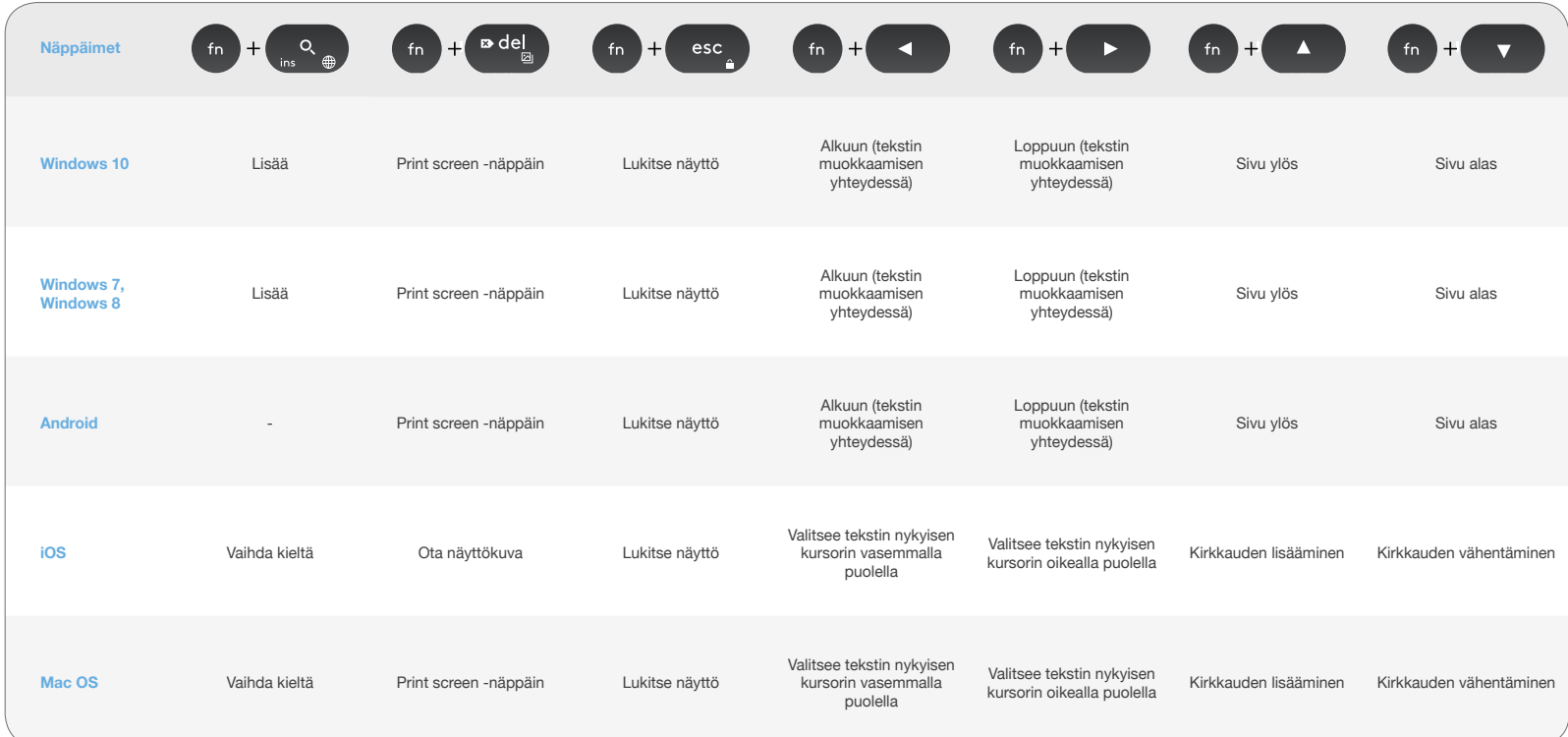

\* Vaatii Logitech Options -ohjelmiston asennusta

## **KAHDENLAINEN ULKOASU**

Ainutlaatuiset kaksoistulostetut näppäimet tekevät monen laitteen K780-näppäimistöstä yhteensopivan erilaisten käyttöjärjestelmien kanssa (esim. Mac OS X, iOS, Windows, Chrome, Android). Näppäinten merkkien värit ja jakoviivat erottavat toimintoja ja symboleita, jotka on varattu tietylle käyttöjärjestelmälle.

#### **Näppäinten merkkien värit**

Harmaat merkinnät osoittavat Mac OS X- tai iOSkäyttöjärjestelmää käyttävissä Apple-laitteissa käytettävissä olevat toiminnot.

Valkoiset merkinnät harmaissa ympyröissä osoittavat symbolit, jotka on varattu käytettäviksi yhdessä ALT GR -näppäimen kanssa Windows-tietokoneissa.

#### **Kaksoisnäppäimet**

Muuntonäppäimissä välilyöntipainikkeen kummallakin puolella näkyy kaksi merkintäsarjaa, jotka on erotettu jakoviivoilla. Jakoviivan yllä oleva merkki kuvaa Windows- ja Android-laitteille lähetettyä vaihtoehtoa.

Jakoviivan alla oleva merkki kuvaa Appletietokoneille, iPhonelle ja iPadille lähetettyä vaihtoehtoa. Näppäimistö käyttää automaattisesti muuntonäppäimiä, jotka koskevat parhaillaan valittuna olevaa laitetta.

#### **Näppäimistön määrittäminen**

Voit määrittää näppäimistön ulkoasua valitsemasi käyttöjärjestelmän mukaan painamalla jotain seuraavista pikanäppäimistä kolmen sekunnin ajan.

**iOS** fn  $+$  I

**Mac OS X** fn + O

**Windows** fn + P

Valitun kanavan LED-valo syttyy varmistukseksi, kun ulkoasu on määritetty.

**HUOMAA:** Jos liität näppäimistön Bluetooth Smartin avulla, tätä vaihetta ei tarvitse tehdä. OS Detection määrittää alkuasun automaattisesti.

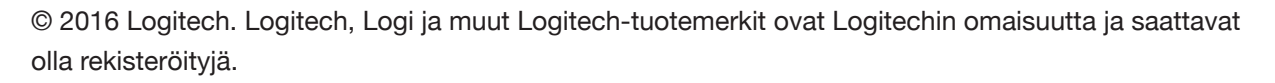

*Bluetooth®*-sanamerkki ja -logot ovat Bluetooth SIG Inc.:n omistamia rekisteröityjä tavaramerkkejä. Logitechilla on lisenssi näiden merkkien käyttöön.

**Varattujen näppäinten merkinnät Harmaa Esimerkki (Mac OS X tai iOS)** Varattu käytettäväksi Apple-Z tietokoneiden (Mac OS X) tai iPhonen  $+$   $\frac{\text{ln} \bullet \bullet}{\text{cmd} \cdot \text{m}}$  = ja iPadin (iOS) kanssa **Valkoinen harmaassa Esimerkki (Windows) ympyrässä**  Merkki varattu käytettäväksi Alt Gr -näppäimen  $+$   $\frac{1}{\text{cmd}}$   $\neq$   $=$ kanssa tietokoneilla, joissa on Windows **Jaettujen näppäinten merkinnät** alt **Yllä:** Windows ja Android **JakoviivaAlla:** Mac OS X ja iOS cmd <sub>米</sub> ctrl

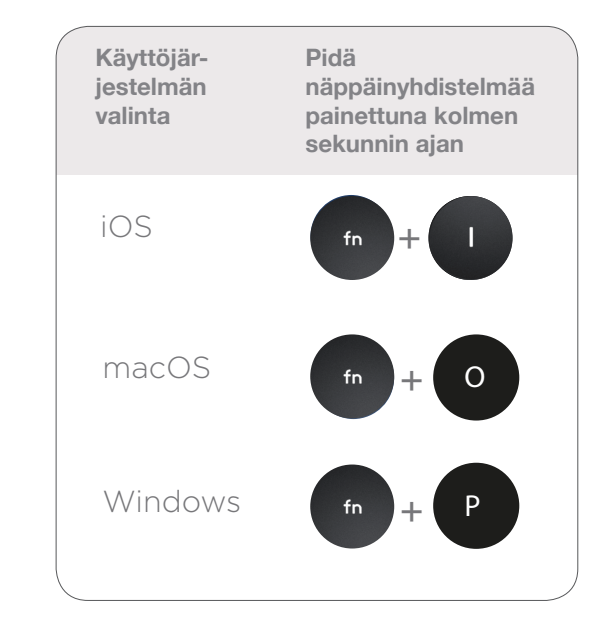

Kaikki muut tavaramerkit ovat omistajiensa omaisuutta.